1.ログインページで、ID とパスワードを入力し、「ログイン」ボタンを押します。

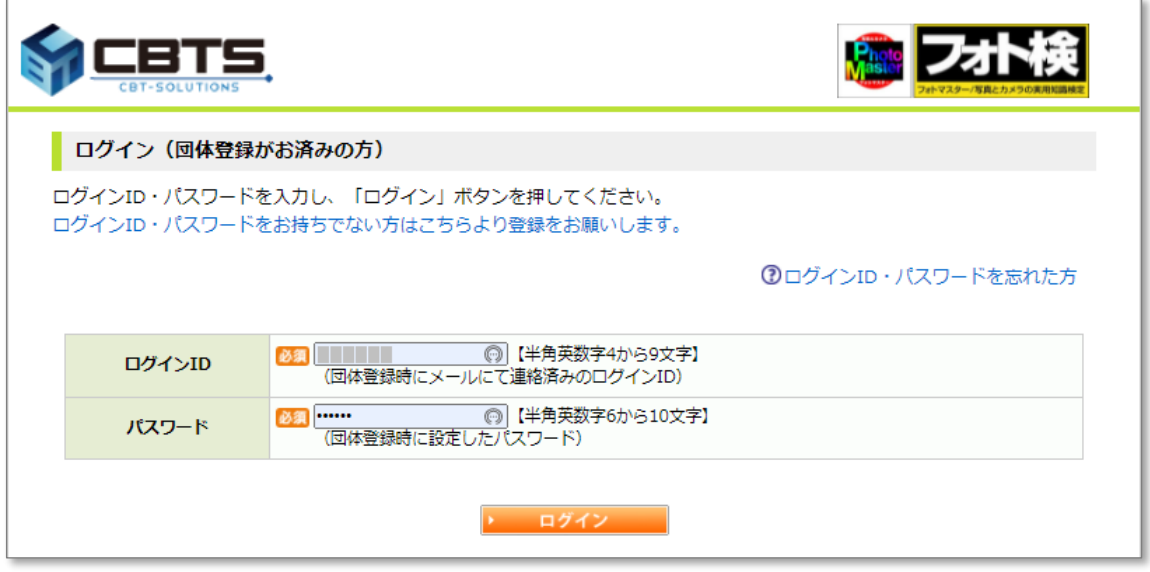

## 2.団体ページトップが開きます。

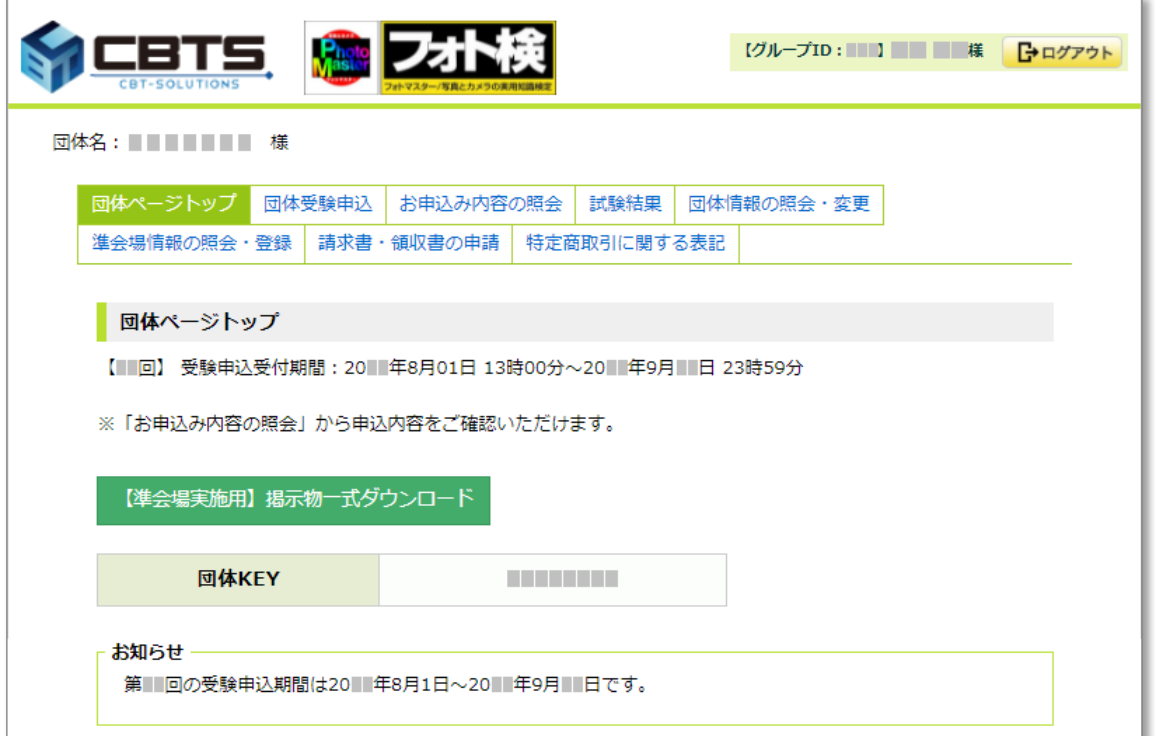

3.団体ページトップで、上のメニューリストの「試験結果」を押します。

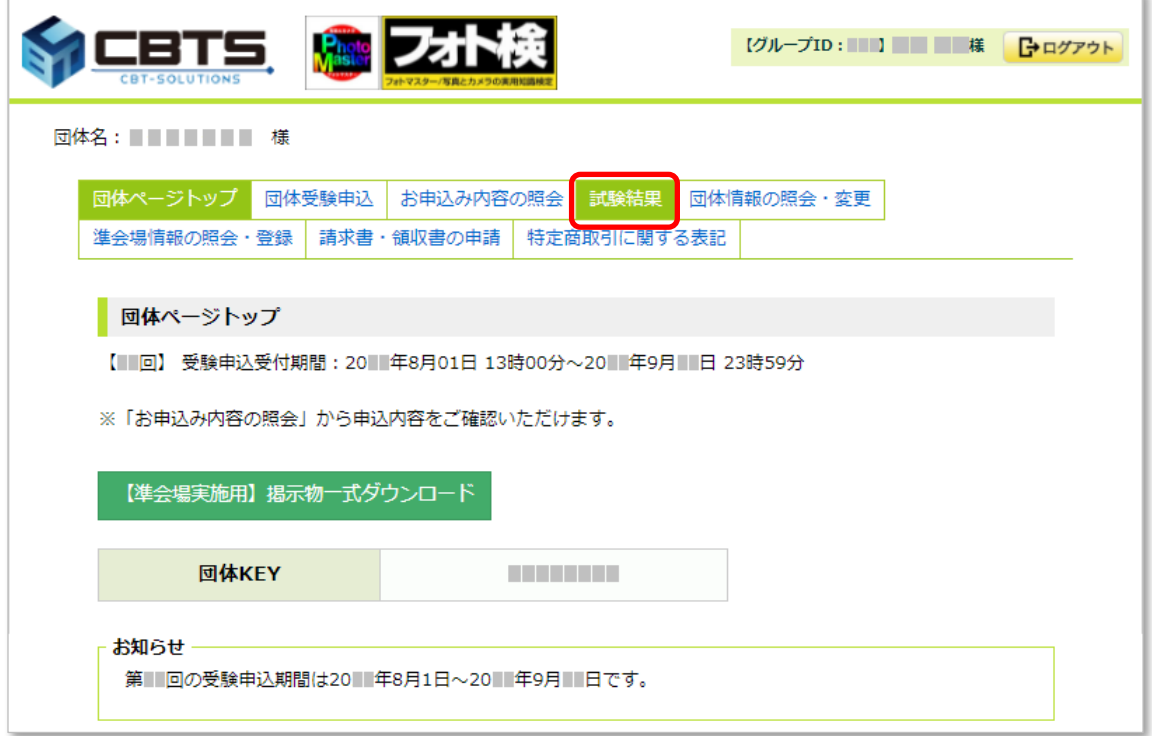

4. 「試験結果」ページが開きます。

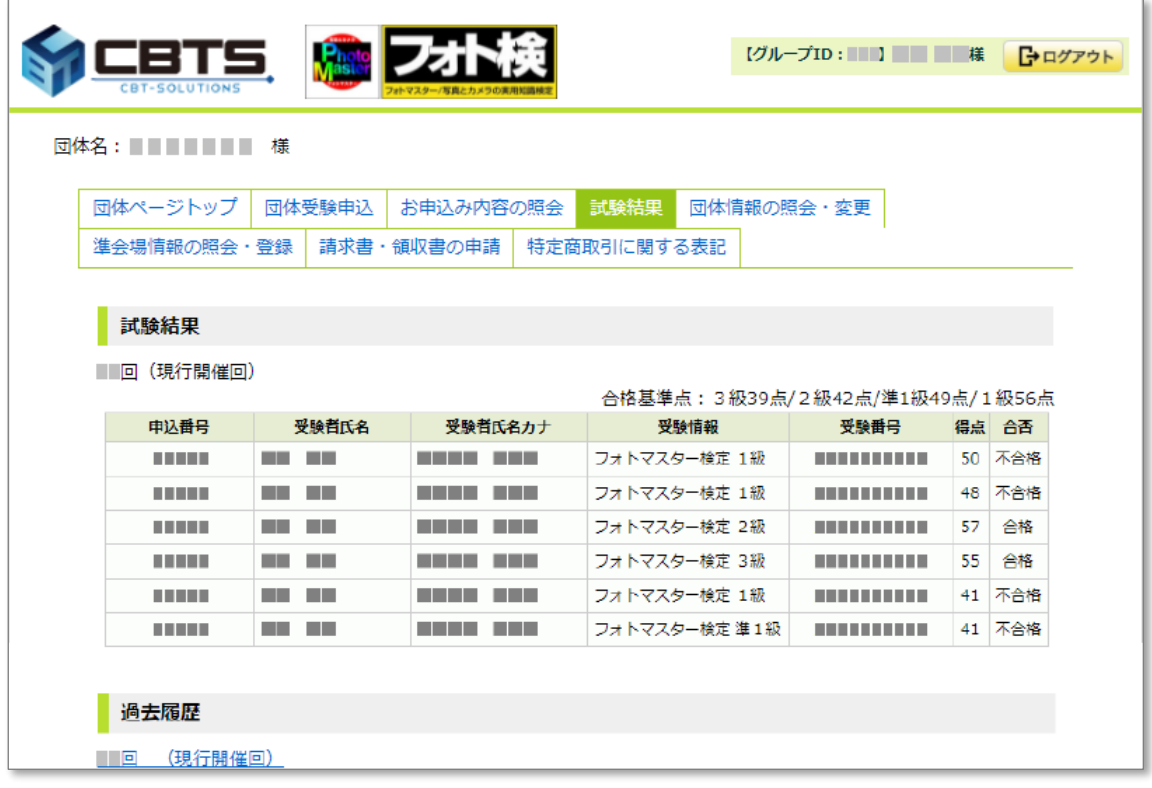

表示されないときは画面を更新してください。